*XVIII Seminarium ZASTOSOWANIE KOMPUTERÓW W NAUCE I TECHNICE' 2008*  Oddział Gdański PTETiS *Referat nr 22*

# **ANALIZA I REALIZACJA STEROWANIA SERWONAPĘDAMI W TRZECH OSIACH PRZEZ STEROWNIK PROGRAMOWALNY Z WYKORZYSTANIEM OPISU ZADANIA POPRZEZ G-KOD**

# **Ireneusz MOSOŃ <sup>1</sup>, Barbara STARK<sup>2</sup>**

1. Politechnika Gdańska, ul. G. Narutowicza 11/12, 80-952 Gdańsk tel: (0-58) 347-14-85 fax: (0-58) 341-08-80 e-mail: irmos@ely.pg.gda.pl 2. MPL Techma Sp. z o.o. Al. Zwycięstwa 96/98, 81-451 Gdynia

tel: (0-58) 735-11-04 fax: (0-58) 735-11-07 e-mail: bstark@mpltechma.pl

**Streszczenie:** Obrabiarki sterowane komputerowo są obecnie powszechnie wykorzystywane w zautomatyzowanych procesach produkcji. Zadania realizowane przez te obrabiarki są najczęściej opisywane z wykorzystaniem G-kodu. W przypadku, gdy potrzebna jest realizacja jedynie podstawowych funkcji obrabiarki, a do takich należy realizacja ruchu narzędzia, nie zawsze istnieje potrzeba stosowania obrabiarek. Podstawowe funkcje sterowania z powodzeniem mogą przejąć sterowniki programowalne. W artykule przedstawiono sposób realizacji sterowania jednym, dwoma i trzema serwonapędami przez sterownik programowalny Q02(H) z modułem pozycjonującym QD75MH4 firmy Mitsubishi. Sterownik umożliwia wykonywanie zadań opisanych poprzez G-kod. Opracowane rozwiązanie może znaleźć praktyczne zastosowanie w przypadku realizacji zadań zbyt prostych, by zastosowanie obrabiarek było ekonomicznie uzasadnione, lub gdy sterowanie ruchem w maksymalnie trzech osiach byłoby jednym z zadań przewidzianych do realizacji przez sterownik programowalny.

**Słowa kluczowe:** sterownik programowalny, serwonapęd, G-kod

## **1. WPROWADZENIE**

Pierwsze obrabiarki sterowane numerycznie (ang. Numerical Control – NC) pojawiły się w latach pięćdziesiątych. Rozwój techniki mikroprocesorowej spowodował, że w latach siedemdziesiątych powstały pierwsze obrabiarki sterowane komputerowo (ang. Computerized Numerical Control – CNC). Dalszy rozwój tych obrabiarek jest związany z rozszerzeniem możliwości programowania oraz zwiększeniem dokładności i szybkości obróbki [1,2,3]. Obecnie coraz częściej nie mówi się już o obrabiarkach sterowanych numerycznie lub komputerowo, a o centrach obróbczych.

Sterowanie komputerowe zapewnia w obrabiarkach zintegrowany z systemem mikrokontroler, który dzięki odpowiedniemu oprogramowaniu obsługuje wszystkie funkcje sterowania maszyny [3]. Jego pamięć wewnętrzna wykorzystywana jest do przechowywania programów, danych technologicznych, danych dotyczących narzędzi i ich wymiarów korekcyjnych.

W rozwiązaniach dla przemysłu nie zawsze istnieje potrzeba stosowania obrabiarek sterowanych komputerowo. W przypadku, gdy potrzebna jest jedynie realizacja ruchu

narzędzia, który można opisać za pomoca serii interpolacji liniowych i kołowych, jak na przykład dla narzędzia nakładającego uszczelkę podczas produkcji silnika, wystarczające jest zastosowanie rozwiązania, które zrealizuje jedynie podstawowe funkcje obrabiarki. Zadania nadal mogłyby być opisywane w G-kodzie, ale bez zbędnych w tym rozwiązaniu funkcji dotyczących dodatkowych narzędzi i technologii wyrobu. Wykorzystać można w tym celu odpowiednio dobrany sterownik programowalny z modułem pozycjonującym. Wdrożenie takiego rozwiązania może być korzystniejsze ekonomicznie w porównaniu z zastosowaniem obrabiarki. Jest także rozwiązaniem łatwiejszym w obsłudze i programowaniu dla automatyków bez rozległej wiedzy na temat sterowania i programowania obrabiarek.

## **2. G-KOD**

## **2.1. Informacje podstawowe**

G-kod (ang. G-code) to popularna nazwa kodu programu obrabiarek sterowanych numeryczni; jego właściwa nazwa to kod RS 274D. Program przedstawiony w G-kodzie składa się z trzech części [2]: nagłówka, treści programu i zakończenia. Pojedyncze słowo kodu to kombinacja litery i od jednej do czterech cyfr; np.: G01, F100, M04. Pomimo, że G-kod jest wykorzystywany w większości obrabiarek sterowanych numerycznie, programy napisane do sterowania obrabiarkami różnych producentów nie są identyczne. Wynika to z faktu, że w praktyce każdy z producentów obrabiarek ma swoją odmianę tego języka. Różnice pomiędzy programami wynikają z różnych sposobów uwzględniania w programach technologii obróbki.

Obecnie często korzysta się z programów typu CAD/CAM (ang. Computer Aided Design / Computer Aided Manufacturing), które umożliwiają tworzenie projektów graficznych i generowanie na ich podstawie G-kodu programu. Istnieje także możliwość napisania programu w postaci G-kodu w pliku tekstowym, bez wykorzystania specjalistycznych programów narzędziowych. Jest to dobre rozwiązanie w przypadku niezbyt skomplikowanych zadań; jest to też rozwiązanie najtańsze.

Do sterowania serwonapędami za pomocą sterownika programowalnego, wykorzystując do opisu zadania G-kod, konieczne było opracowanie sposobu pobrania z G-kodu potrzebnych danych i ich interpretacji przez program sterujący. G-kod zawiera nie tylko dane dotyczące poruszania się narzędzia z punktu do punktu lub po określonej trajektorii. Istnieje także możliwość deklaracji prędkości przy wykonywaniu poszczególnych zadań, czasów postoju oraz szczegółów dotyczących parametrów narzędzia.

#### **2.2. Przesyłanie G-kodu do sterownika**

Aby przesłać G-kod do sterownika, w programie Microsoft Excel tworzona jest tablica danych wypełniana na podstawie informacji uzyskanych z G-kodu. Do Excela dołączony jest Visual Basic for Applications (VBA), w którym zrealizowany został podział zawartości pliku tekstowego zawierającego G-kod na poszczególne funkcje i przypisanie uzyskanych danych do odpowiednich komórek tablicy. Przygotowany program wczytuje z pliku kolejne bloki G-kodu i traktuje je jako zmienne typu string. Wczytany blok dzielony jest na występujące w nim słowa, które są identyfikowane na podstawie pierwszego znaku, którym jest zawsze litera. Następnie pierwszy znak zostaje odrzucony, a pozostałość stanowi daną liczbową umieszczaną w odpowiedniej kolumnie tablicy. Uzyskana w ten sposób tablica z danymi jest następnie przesyłana do sterownika za pomocą programów MX Component 3.0 lub MX Sheet 1.03 firmy Mitsubishi. Przy ich wykorzystaniu możliwe jest zapisywanie zawartości poszczególnych komórek arkusza kalkulacyjnego do rejestrów w pamięci sterownika i na odwrót. Ostatecznie w pamięci sterownika zapisane zostają polecenia dla serwonapędów w postaci zmiennej typu ARRAY (rysunek 1).

| 3 3serwo_v_4 - GX IEC Developer - [Entry Data Monitor]                  |                |                  |           |                                   |  |  |  |  |  |  |  |  |  |
|-------------------------------------------------------------------------|----------------|------------------|-----------|-----------------------------------|--|--|--|--|--|--|--|--|--|
| FOM Project Edit Tools Online Debug View Extras Window Help<br>$ B$ $x$ |                |                  |           |                                   |  |  |  |  |  |  |  |  |  |
|                                                                         |                |                  |           |                                   |  |  |  |  |  |  |  |  |  |
| ×                                                                       | Pos            | Address (MIT)    | Name      |                                   |  |  |  |  |  |  |  |  |  |
|                                                                         |                |                  |           | Value (dec)                       |  |  |  |  |  |  |  |  |  |
|                                                                         | $\mathbf{1}$   |                  | -tablica3 |                                   |  |  |  |  |  |  |  |  |  |
|                                                                         | $\overline{c}$ | D <sub>200</sub> | [0, 0]    | $\mathbf{1}$<br>1<br>11<br>1<br>1 |  |  |  |  |  |  |  |  |  |
|                                                                         | $\overline{3}$ | D <sub>201</sub> | [0, 1]    |                                   |  |  |  |  |  |  |  |  |  |
|                                                                         | $\overline{4}$ | D <sub>202</sub> | [0, 2]    |                                   |  |  |  |  |  |  |  |  |  |
|                                                                         | 5              | D <sub>203</sub> | [0, 3]    |                                   |  |  |  |  |  |  |  |  |  |
|                                                                         | 6              | D <sub>204</sub> | [0, 4]    |                                   |  |  |  |  |  |  |  |  |  |
|                                                                         | $\overline{7}$ | D <sub>205</sub> | [0, 5]    | Ō                                 |  |  |  |  |  |  |  |  |  |
|                                                                         | 8              | D206             | [0, 6]    | 0                                 |  |  |  |  |  |  |  |  |  |
|                                                                         | 9              | D <sub>207</sub> | [0, 7]    | 0                                 |  |  |  |  |  |  |  |  |  |
|                                                                         | 10             | D <sub>208</sub> | [0, 8]    | O                                 |  |  |  |  |  |  |  |  |  |
|                                                                         | 11             | D <sub>209</sub> | [0, 9]    | 3392                              |  |  |  |  |  |  |  |  |  |
|                                                                         | 12             | D <sub>210</sub> | [0, 10]   | 3                                 |  |  |  |  |  |  |  |  |  |
|                                                                         | 13             | D211             | [0, 11]   | 6784                              |  |  |  |  |  |  |  |  |  |
|                                                                         | 14             | D <sub>212</sub> | [0, 12]   | 6                                 |  |  |  |  |  |  |  |  |  |
|                                                                         | 15             | D <sub>213</sub> | [0, 13]   | 0                                 |  |  |  |  |  |  |  |  |  |
|                                                                         | 16             | D <sub>214</sub> | [0, 14]   | 0                                 |  |  |  |  |  |  |  |  |  |
|                                                                         | 17             | D <sub>215</sub> | [1,0]     | $\overline{c}$                    |  |  |  |  |  |  |  |  |  |

Rys.1. Zawartość pierwszego wiersza zmiennej tablica3 typu ARRAY w programie GX IEC Developer

### **3. REALIZACJA STEROWANIA SERWONAPĘDAMI**

### **3.1. Urządzenia sterowania i wykonawcze**

Do realizacji sterowania wybrany został sterownik modułowy Q02(H) z modułem pozycjonującym czteroosiowym QD75MH4 firmy Mitsubishi. QD75MH4 to moduł umożliwiający komunikację z serwowzmacniaczami poprzez sieć optyczną SSCNET III (ang. Servo System Controler Network), która zapewnia przesyłanie danych z szybkością do 50Mb na sekundę [5]. Instalacja sieci następuje przy użyciu funkcji Plug & Play, a więc jest ona szybka, prosta i minimalizuje możliwość popełnienia błędu podczas czynności łączeniowych. Zastosowane serwonapędy serii MR-J3-B firmy Mitsubishi zaprojektowane zostały do złożonych, wieloosiowych aplikacji ruchu [4]. Tworzą one zintegrowane układy napędowe, współpracując ze sterownikami ruchu i układami pozycjonowania takimi jak MELSEC System Q, ale także i ze sterownikami kompaktowymi FX3U. System sterowania zapewnia duża dynamikę i efektywne tłumienie wibracji, które zapobiega przenoszeniu się wstrząsów na cały układ. Serwonapędy standardowo posiadają 18-bitowy enkoder absolutny, zapewniający rozdzielczość ponad 260 000 impulsów na obrót, co daje możliwość osiągnięcia bardzo stabilnej prędkości, nawet przy niskich obrotach silnika.

### **3.2. Przesyłanie danych do modułu pozycjonującego**

Program sterownika, napisany w programie GX IEC Developer 6.1, realizuje przesyłanie danych uzyskanych z Excela do modułu pozycjonującego. Dane wysyłane są "paczkami" po 15 rejestrów, co stanowi jedno polecenie dla serwonapędów. Mogą być wysyłane przed rozpoczęciem pracy serwonapędów lub już w trakcie realizowania zadania. Do komunikacji z modułem mogą być wykorzystane zarówno bloki z biblioteki standardowej jak i specjalne bloki funkcyjne dostępne na stronie internetowej producenta. Część informacji zwrotnych z modułu może być odczytywana w sterowniku za pomocą opcji Intelligent Function Module Utility, która pozwala na odczytywanie niektórych danych bezpośrednio z modułów specjalnych bez pośrednictwa dodatkowych funkcji w programie. W celu usprawnienia wymiany najważniejszych sygnałów między sterownikiem a modułem pozycjonującym (lub innym modułem specjalnym) dostępny jest komplet zmiennych binarnych, którym przypisane zostały konkretne funkcje, przy czym stany zmiennych X są wystawiane przez moduł pozycjonujący i mają charakter informacyjny, a stany zmiennych Y są wystawiane przez sterownik programowalny i umożliwiają uruchomienie serwonapędów oraz ich pracę w trybie JOG. Adresy zmiennych są zależne od położenia modułu pozycjonującego na płycie bazowej sterownika.

### **3.3. Algorytm sterowania**

Po rozpoczęciu pracy sterownik oczekuje na wybranie przez użytkownika zadania do realizacji. Po dokonaniu wyboru następuje sprawdzenie czy nie jest realizowane inne polecenie. Następnie wykonywane jest bazowanie, tryb JOG, przesyłanie danych lub realizacja ruchu. Po wykonaniu zadania sterownik jest gotowy do realizacji kolejnego polecenia. Cały czas prowadzona jest diagnostyka pracy serwonapędów, dzięki czemu użytkownik dysponuje informacją o błędach, jeśli takie pojawią się w trakcie pracy.

## **4. WYNIKI TESTÓW**

Podczas wykonanych testów sprawdzono poprawność przesyłania danych do modułu pozycjonującego oraz poprawną pracę jednego, dwóch oraz trzech serwonapędów. We wszystkich przypadkach obowiązywał ten sam algorytm pozyskiwania danych z pliku zawierającego G-kod i przesyłania danych do sterownika. Różnica występowała w sposobie uzupełniania buforów modułu pozycjonującego oraz w samym sterowaniu pracą osi. Schemat stanowiska, na którym przeprowadzano testy przedstawiono na rysunku 2.

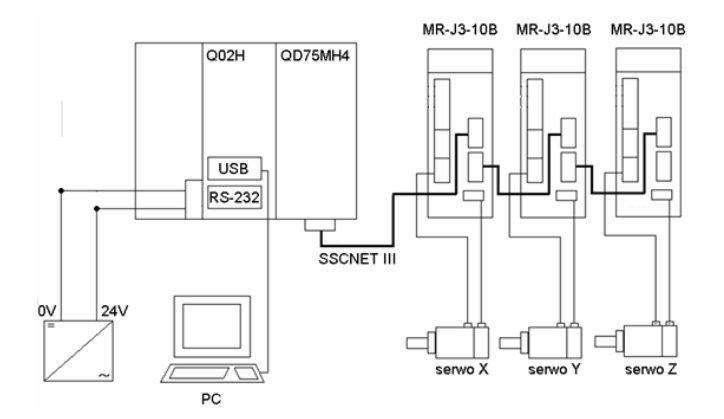

Rys.2. Schemat stanowiska do testów oprogramowania

### **4.1. Zapis danych do buforów modułu pozycjonującego**

W celu sprawdzenia czy przesyłane dane rzeczywiście są wpisywane do odpowiednich buforów modułu pozycjonującego przesłany został program realizujący interpolację liniową i kołową w systemie inkrementalnym, wykorzystujący osie X i Y. Zawartość tablicy G-kodu w Excelu oraz buforów modułu pozycjonującego dla poszczególnych osi (po przesłaniu danych) przedstawiono na rysunkach 3 i 4. Prędkość dla osi Y nie musi być podawana w tabeli Excela, ponieważ na

potrzeby interpolacji jest ona automatycznie wyliczana przez moduł pozycjonujący.

### **4.2. Realizacja poleceń przez serwonapędy**

Testy zostały przeprowadzone na stanowisku wyposażonym w serwonapędy podłączone do dwóch osi ruchu (X i Y). Sprawdzanie poprawnej realizacji zadań przez trzeci serwonapęd i zawartości buforów modułu pozycjonującego odbywało się z wykorzystaniem programu GX Configurator QP. Podczas pierwszej próby uruchomienia serwonapędy zgłaszały błędy wynikające z niewłaściwego wypełnienia niektórych buforów modułu pozycjonującego. Wynikało to z niepoprawnego przypisania adresów pamięci sterownika programowalnego do komórek w programie Microsoft Excel. Po usunięciu tego błędu pojedynczy serwonapęd poprawnie realizował ruch wzdłuż osi wpisany do modułu pozycjonującego. Dla dwóch serwonapędów sytuacja była podobna. Po usunięciu błędów wynikających z nieprawidłowego wpisywania danych do modułu pozycjonującego serwonapędy poprawnie realizowały zarówno interpolacje liniowe jak i kołowe. Wyniki pracy dwóch serwonapędów zostały przedstawione na rysunku 5. Zarówno bazowanie jak i przemieszczanie w trybie JOG przebiegały poprawnie. Serwonapędy właściwie reagowały na czujniki krańcowe oraz na czujnik pozycji wyjściowej (bazowania).

|    | ν | w       | ◠  |    |                                        | ΑA | AB  | AC  | AD           | AE. | AF     | АĢ       | ΑH     |
|----|---|---------|----|----|----------------------------------------|----|-----|-----|--------------|-----|--------|----------|--------|
| 26 |   |         |    |    |                                        |    |     |     |              |     |        |          |        |
| 27 |   | AxisNo. |    |    | PosDataN PosType   Interpolat  Pattern |    | Acc | Ret | M_Code  jump |     | speed  | Position | Arc.   |
| 28 |   |         |    |    |                                        |    | 5.  |     |              |     |        |          | 13     |
| 29 |   |         |    | 11 |                                        |    | 0.  | 0.  | 0.           | 0.  | 200000 |          | 0      |
| 30 |   |         |    |    |                                        | 0  |     |     | n            | 0   | 200000 | 400000   | 0.     |
| 31 |   |         |    | 17 |                                        | 0  | 0.  | 0   | 0            | 0.  | 200000 | 0        | 300000 |
| 32 | з |         |    |    |                                        | 0  |     |     | n            | 0   | 200000 |          | 0.     |
| 33 |   | 0       | ο. |    |                                        | 0. | 0.  | 0   |              | 0   | 0      |          | 0      |

Rys.3. Zawartość tabeli w Excelu uzyskanej na podstawie pliku G-kodu

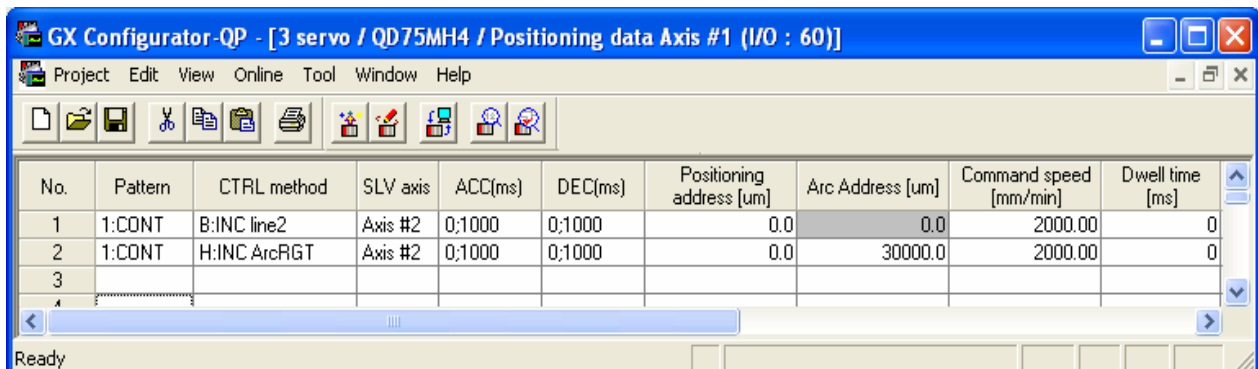

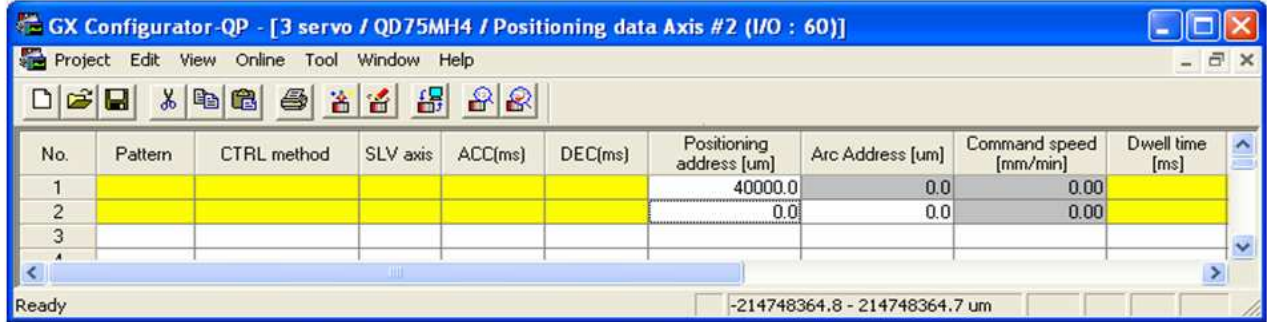

Rys.4. Zawartość buforów modułu pozycjonującego po przesłaniu danych dla poszczególnych osi

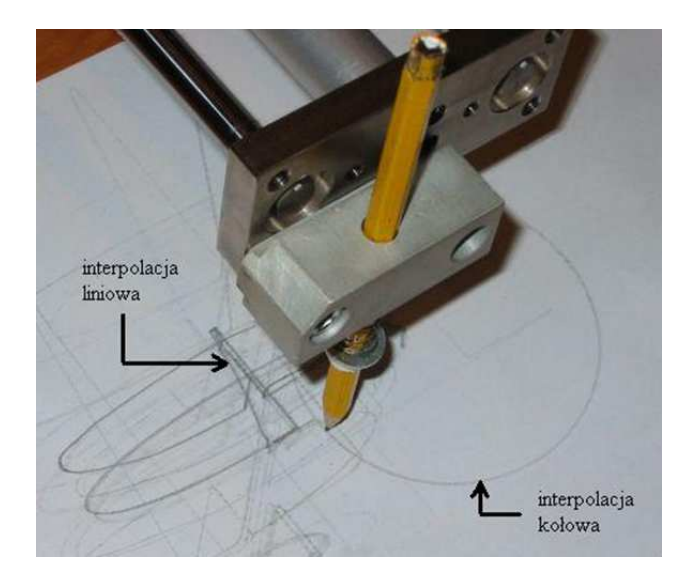

Rys.5. Przykładowa interpolacja liniowa i kołowa uzyskana podczas testów

Przeprowadzono również testy przesyłania danych do modułu pozycjonującego w trakcie pracy serwonapędów. Może to być konieczne, gdy program zawiera więcej kroków niż jest w stanie jednorazowo pomieścić moduł pozycjonujący, lub gdy dane sterujące zmieniają się w trakcie pracy. W przypadku, gdy pamięć modułu pozycjonującego jest aktualizowana podczas pracy serwonapędów konieczne jest, aby nowe dane pojawiały się w pamięci co najmniej na cztery rekordy przed ich wykonaniem, inaczej nie będą brane pod uwagę przy realizacji bieżących funkcji ruchu.

#### **5. WNIOSKI KOŃCOWE**

W artykule przedstawiony został sposób realizacji sterowania serwonapędami przez sterownik programowalny Q02(H) z modułem pozycjonującym QD75MH4 firmy Mitsubishi. Sterownik umożliwia wykonywanie zadań opisanych poprzez G-kod. Analiza i odczyt danych potrzebnych do sterowania z pliku tekstowego, zawierającego program w G-kodzie, zostały zrealizowane za pomocą programu napisanego w Visual Basic for Applications współpracującego z Microsoft Excel. Przy użyciu programów MX Sheet 1.03 i MX Component 3.0 zostało zrealizowane przesyłanie danych z Excela do rejestrów sterownika programowalnego. Współpraca sterownika Q02(H) z modułem QD75MH4 i serwonapędami została zapewniona przez programy GX IEC Developer 6.1 i GX Configurator QP 2.23. Dla sterownika Q02(H) został opracowany program pozwalający na pracę w czterech trybach: JOG, bazowania, przesyłania danych i wykonywania zadania (opisanego poprzez G-kod).

Opracowane rozwiązanie może znaleźć praktyczne zastosowanie w przypadku realizacji zadań zbyt prostych, by zastosowanie obrabiarek było ekonomicznie uzasadnione, lub gdy sterowanie ruchem w maksymalnie trzech osiach byłoby jednym z zadań przewidzianych do realizacji przez sterownik programowalny. Planowany jest dalszy rozwój zarówno opracowanego sterowania jak i programu odpowiedzialnego za pobieranie danych z plików z Gkodem. Brane jest pod uwagę napisanie programu w języku C++ lub Delphi, który mógłby stanowić alternatywne rozwiązanie w porównaniu z funkcją, jaką pełni obecnie Visual Basic for Applications, MX Sheet i MX Component. Planowane są także dalsze prace nad rozbudową stanowiska wykorzystanego do testów, dodanie trzeciej osi i zastąpienie stosowanego pisaka innym narzędziem.

#### **6. BIBLIOGRAFIA**

- 1. Kosmol J.: "Serwonapędy obrabiarek sterowanych numerycznie", WNT, Warszawa 1998.
- 2. Pritschow G.: "Technika sterowania obrabiarkami i robotami przemysłowymi", Oficyna Wydawnicza Politechniki Wrocławskiej, Wrocław 1995.
- 3. Wolski P.: "Podstawy obróbki CNC", Wydawnictwo REA, Warszawa 1995.
- 4. Mitsubishi Electric: "Melservo J3 Catalogue", Tokyo 2005.
- 5. Mitsubishi Electric: "SSCNET III Catalogue", Tokyo 2005.

# **ANALYSIS AND REALISATION OF A PROGRAMMABLE CONTROLLER BASED THREE AXIS SERVODRIVE CONTROL WITH THE USE OF G-CODE FOR CONTROL TASK DESCRIPTION**

#### **Keywords:** programmable controller, servodrive, G-code

 CNC machine tools are commonly used in automated production processes nowadays. Their control tasks are most often described with the use of G-code. In such cases in which only basic CNC machine tool functions have to be performed – realisation of a machine tool movement is an example of such a case – there is often no need of using CNC machine tool. Basic control functions can be successfully realised by programmable controllers. A method of a programmable controller based realisation of servodrive control in one, two and three axis with the use of Mitsubishi programmable controller Q02(H) with the positioning module QD75MH4 is presented in the paper. The programmable controller enables realisation of control tasks described with the use of G-code. The developed solution can be used in practice either in case of realisation of tasks that are relatively too simple that usage of CNC machine tool can not be economically approved or if motion control in up to three axis would be one of the tasks to be realised by a programmable controller.